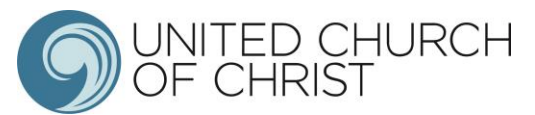

data

# Church Yearbook Instructions

# **Preparing Your Data**

- A Worksheet of the Data Entry Form is attached to assist you in gathering data prior to submitting it in the Data Hub. Please print this to assist you in gathering your data prior to submitting it in the Data Hub.
- If you do not have access to a computer or do not wish to fill it out online, send the completed worksheet to Lynnette at *Ischuepbach@iscucc.org* or to the ISC Office, 1312 Broadway, Highland, IL 62249 and she will enter the information for you. That deadline is March 1, 2018 to give her time to enter the information prior to the cut off.

## **Data Hub Availability**

- The Data Hub will be available to churches from January 2, 2018 at noon until March 7, 2018 at midnight.
- Submit your data as early as possible to avoid potential delays if you should need assistance.

# **Accessing the Data Hub**

- To log into the UCC Data Hub, go to https://datahub.ucc.org/
- Your username/Login ID number is below next to your church name listed by your church's city.
- Your default password is *password. It should be written in all lower case.*
- *You may change this after signing in by clicking on the "Change Password" button in the upper right of your screen after logging in with "password" as the password. (see picture below) Call Lynnette at 618-654-2125 if you have trouble logging in.*

UNITED CHURCH OF CHRIST My Church Church Report  $Heip -$ 

HOME

Welcome to the UCC Data Hub for entering 2017 church data!

# \*\*READ THIS PAGE CAREFULLY BEFORE ENTERING ANY INFORMATION.\*\*

This website should be used to submit your 2017 annual report. You can also review all data on file for your church.

#### *ISC Logins/Passwords*

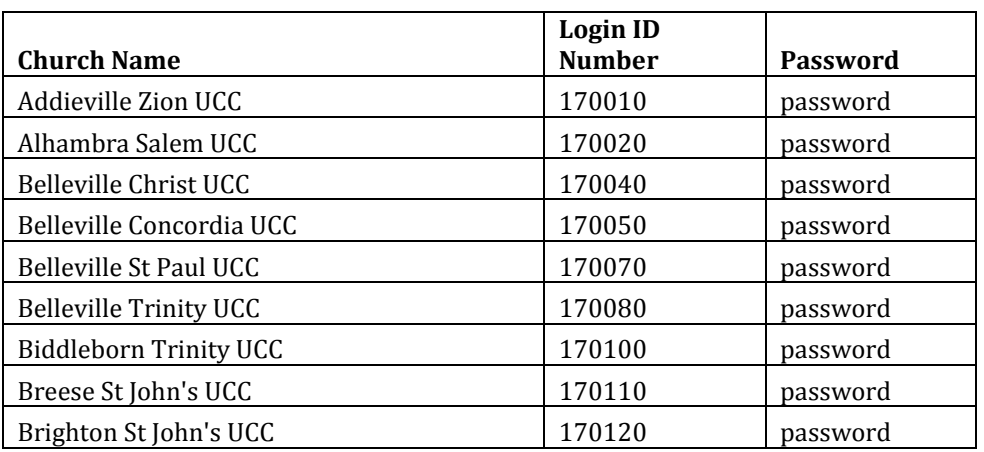

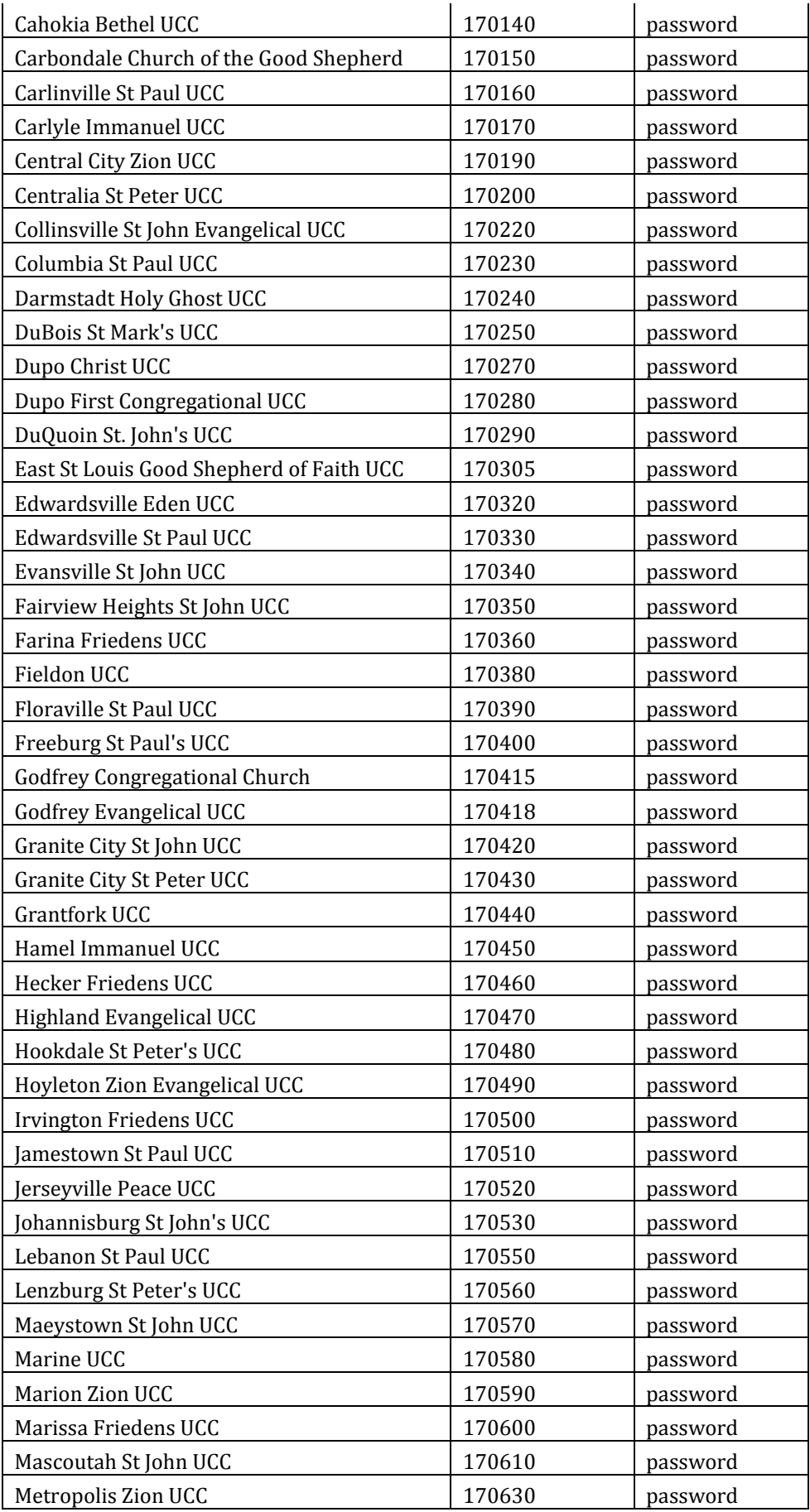

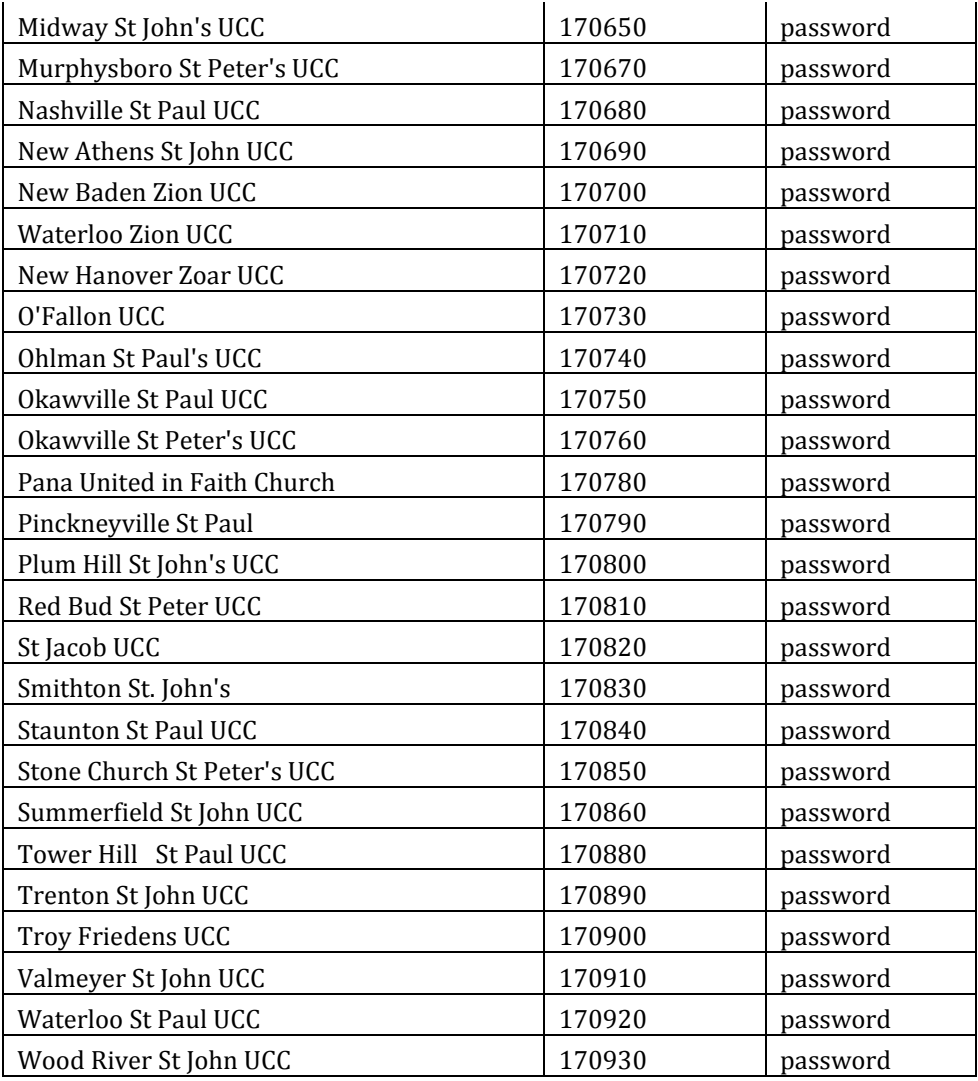

# **My Church**

This section provides you access to all your church's information that is maintained by ISC in the Data Hub. See example below.

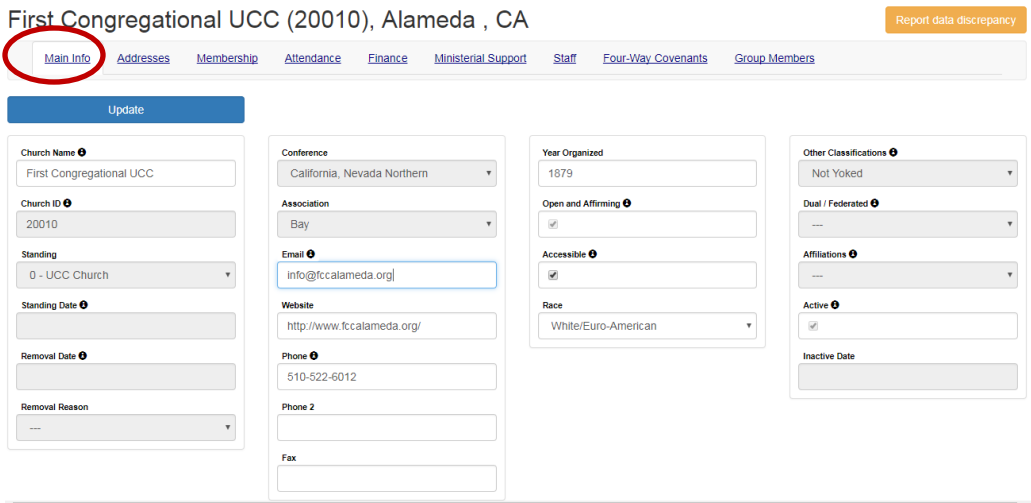

#### *Main Info Tab (Upper left on the screen. Circled in illustration above.)*

The *Main Info* tab contains basic church biographic & demographic information.

- Change/add any incorrect information or missing information.
- You cannot change fields that are gray.
- **CLICK THE** *UPDATE* **BUTTON TO SAVE YOUR CHANGES.**
- If there are any errors in gray fields, notify Lynnette at the ISC office.

#### *Addresses Tab (to the right of Main Info Tab)*

We currently track three types of addresses for churches: mailing, location and campus.

- *Mailing* is the address that is used for all church mailings and other general mailings. (Please note, when mailing and location address are the same, both addresses must be entered.)
- Location is the physical location of the church. This address is used on [www.ucc.org/find](http://www.ucc.org/find) to provide a map of your church location. Please note that this address is required and you must provide the County when selecting this address type.
- *Campus* is the physical location of an additional campus of your church. This address is also used on [www.ucc.org/find.](http://www.ucc.org/find) If you enter a new location or campus address, also update the latitude and longitude.

View the video Updating Church Contact Info at [http://www.ucc.org/research\\_yearbook](http://www.ucc.org/research_yearbook) to learn how to look up a latitude and longitude.

#### *Providing an Address Change*

Click the *Add New Address* button. (*Click only once and wait to avoid multiple additions. It sometimes takes a moment to add the record.*) Provide all required information: Address, City, State, Zip and Address Type. (If you select Location as the address type, County will also be required.) Adding a new address will automatically mark the old address as inactive.

- *Use only United States Postal Service approved abbreviations in all addresses.* The abbreviation guide can be accessed at [http://pe.usps.gov/text/pub28/28apc\\_002.htm.](http://pe.usps.gov/text/pub28/28apc_002.htm)
- *Do NOT use any punctuation.*
- **CLICK THE** *INSERT* **BUTTON TO SAVE YOUR CHANGES.**

#### *Membership (to the right of Addresses Tab)*

On this screen, you can view all data since 1992.

- Click *Add New Membership Year Data* when you are ready to provide your data.
- After entering all your data please click on the *Calculate Totals* button to compute the totals. The 2017 Membership will appear in the field labeled *New Total Membership (check for accuracy)*.

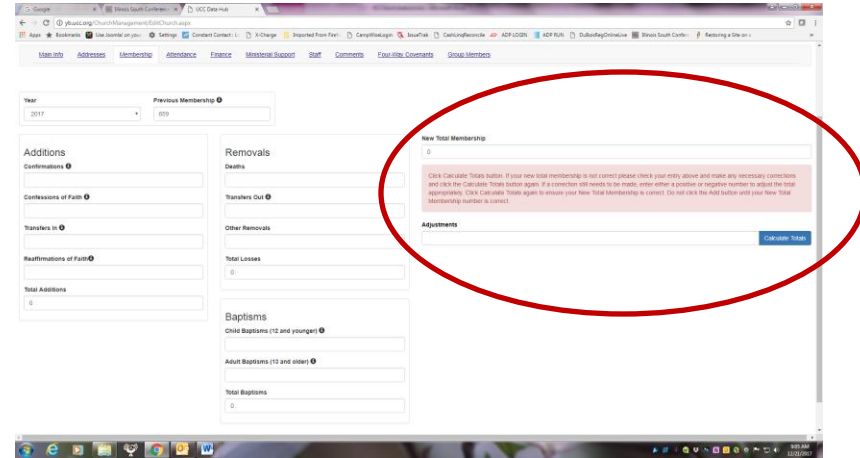

- If this number is incorrect due to previous year's membership being inaccurate, enter an adjustment number in the ADJUSTMENT FIELD. **DO NOT** enter the correct 2017 membership total in this adjustment field; enter only the number you need to adjust the calculated total to be correct in the *New Total Membership*. (Negative or positive numbers can be entered in the adjustment field.)
- Click the *Calculate Totals* button again to be sure the correct 2017 membership is recorded.
- When you are satisfied that everything is correct click the *Add* button. OR If you need to return to this screen at a later time, please click the *Cancel* button.
- **After you click** *Add* **you can go back to edit this information by clicking the pencil icon** *(circled below)* **on the left of the screen or you can call Lynnette at the ISC office.**

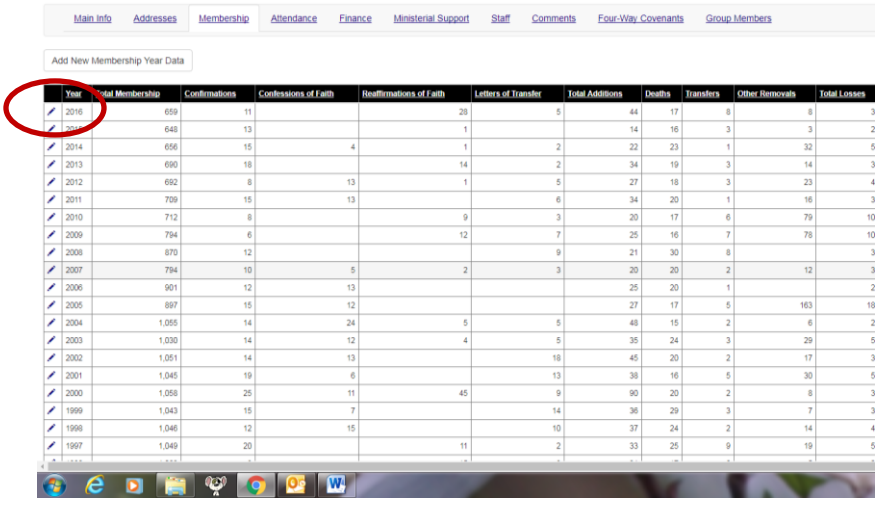

**CLICK THE** *ADD* **BUTTON TO SAVE YOUR CHANGES.**

#### *Attendance (to the right of Membership Tab)*

- Click *Add New Attendance Year Data* when you are ready to provide your data.
- Average Weekly Worship Attendance (Sunday services only)
- Community Engagement (those who were served/impacted by your congregation in the last year members and non-members):
	- $\circ$  People (adults and children) served by the daycare center in your church building (whether owned by the congregation or just renting building space)
	- o People (children and youth) who attended your church's Vacation Bible School
	- $\circ$  People served at a homeless shelter or food pantry hosted in your church building
	- $\circ$  People who attend scout troops, AA meetings, or other social or civic programs on a regular basis
	- o People who receive scarves, blankets, prayer shawls, or other items crafted by church fellowships or guilds
	- $\circ$  People who benefit from volunteer ministries of your congregation within nursing homes, assisted living facilities, children's homes, etc.
	- o Children and youth who benefit from after-school programs at your church
	- $\circ$  People who attend interfaith or special holiday services hosted by your congregation
	- o People who are served by the church through pre-marital counseling and/or single event (one time only) ceremonies such as weddings and funerals (who are nonmembers with no connection to the congregation)
- o People who attend (but did not volunteer to coordinate/lead) community-wide events hosted by your church
- o People who attend (but did not volunteer to coordinate/lead) fundraising events such as craft/gift fairs, yard sales, dinners, concerts, car washes, etc. from the wider community
- Church Participants (*Try not to count people twice in Community Engagement and Church Participants.)*
	- o People who attended worship services regularly (both members and non-members)
	- o Regular participants in any on-going programs or activities of your congregation including:
		- Affinity groups (women's groups, youth/young adult groups, parenting groups, men's groups, singles' groups, etc.)
		- Other small groups and Bible studies
		- Committees, teams, or councils
		- Sunday School or Christian Education/Faith Formation programs
		- Regular weeknight programs for families
		- Choir/music program participants
	- $\circ$  Regular volunteers or leaders of specific events, fundraisers, or programs including:
		- **Sunday School teachers and volunteer nursery attendants**
		- Volunteers to assist with coordination of annual events such as a fall harvest festival, "trunk or treat" event, chili cook-off, or community pancake breakfast
		- Volunteers for the coordination of the annual stewardship campaign
	- $\circ$  Individuals who look to the church and its minister(s) for current and future pastoral needs (such as hospital and nursing home visitations, funerals, weddings, and baptisms)
		- Members and non-members who reside in nursing homes and cannot attend worship or events but are connected with the church
		- Families related with the congregation (may or may not be members) who rely on the church as their main pastoral support for times of joy and crisis (hospital visits, hosting and performing weddings, and hosting and performing funerals)
- **CLICK THE** *ADD* **BUTTON TO SAVE YOUR CHANGES.**

#### *Financial (to the right of Attendance Tab)*

- Click *Add New Finance Year Data* when you are ready to provide your data. *(Finances will be a total of 2017 finances.)*
- Provide all financial data on this screen.
	- o **This screen only allows whole dollar amounts.**
	- o **Round to the nearest whole dollar.**
	- o **Do not enter decimals or dollar signs.**
- ISC office will continue to report your OCWM Basic Support
- ISC office will continue to report your OCWM Special Mission Offerings
	- o One Great Hour of Sharing
	- o Neighbors in Need
	- o Strengthen the Church
	- o Christmas Fund
- You will report all other UCC Giving as *Other UCC Giving (whether it was given through ISC or directly to the UCC-related entity).*
	- o Friends of the Conference
	- o UCC camps (DuBois Center)
- o UCC National Setting
- o Disaster Relief (whether directly to Global Ministries, UCC Wider Church Ministries or ISC)
- $\circ$  CHHSM organizations (whether through ISC or directly to the UCC-related entity).
	- Back Bay Missions
	- **•** Deaconess Foundation
	- **Deaconess Nurse Ministry**
	- **Emmaus Homes**
	- **Hitz Home**
	- **Hoyleton Youth & Family Services**
	- New Athens Home for the Aged
	- St. John's Community Care
	- St. Paul's Home & Retirement Apartments
	- Uni-Pres Kindercottage
	- Unleashing Potential (formerly Neighborhood Houses)
	- Uplands Village
- o Special/Capital Campaigns
	- **Three Great Loves**
	- **UCC Yearly Appeal**
- o UCC-related schools
	- **Eden Theological Seminary**
	- United Theological Seminary
	- Chicago Theological Seminary
	- CUE

#### **CLICK THE** *ADD* **BUTTON TO SAVE YOUR CHANGES.**

#### *Ministerial Support (to the right of Financial Tab)*

- Click *Add New Year: Ministerial Support* when you are ready to provide your data. *(If you have more than one person to report, this can be clicked again for the additional people.)*
- **This is for statistical purposes only.** No names are associated with the financial information.
- Even if your church only had a pastor for part of the year, the compensation should be computed for an entire year. **This is not an actual accounting of the amount your church paid, but rather what the church would have paid for this position for an entire year.**
- Check the yes box, if this is a full-time position. Check the no box, if it is not.
- Fill in amounts paid for salary, housing, and other benefits.
- **CLICK THE** *ADD* **BUTTON TO SAVE YOUR CHANGES.**
- Repeat the process if more than one pastor is at your church.

#### *Staff (to the right of Ministerial Support Tab)*

- Check the accuracy of this tab. It should have the name of the current pastor serving there.
- If the information is incorrect, please notify the ISC office

# **Church Report – send to ISC**

- At the upper left of the page, click on report to see the information you have given. Choose the year 2017.
- Send a copy of the report electronically to [lschuepbach@iscucc.org](mailto:lschuepbach@iscucc.org) or by mail to the ISC office, Attn: Lynnette, 1312 Broadway, Highland, IL 62249

 You can print this report by clicking on the printer icon or save this report in a variety of file types. Click on the arrow next to the disk icon to select the type of file you'd like to save. The ISC office does not have access to print this report. If you require a copy for your files, please be sure to print it before logging out of the system.

### **REMINDERS**

- Change your password immediately. Make a note of your updated password.
- Use USPS approved abbreviations only in addresses. Do NOT use punctuations.
- All questions or concerns should be directed to Lynnette at <u>Ischuepbach@iscucc.org</u> or 618-654-2125.
- To cancel out of any of the data entry screens without saving the yearly data, simply click the Cancel button.
- If something is reported incorrectly and submitted, go back to the pencil icon on that tab and that year to change it or report it to Lynnette at  $\frac{1}{\text{Schuephach@iscucc.org}}$  or 618-654-2125.
- If you are unsure of the information a particular data entry field is requesting, simply hover your mouse over the  $\bullet$  for additional information.
- Tutorial videos posted online to assist you at [http://www.ucc.org/research\\_yearbook.](http://www.ucc.org/research_yearbook) (Videos will be updated in January 2018.)
	- o Updating Annual Church Membership
	- o Guide to Annual Worship Attendance
	- o Updating Annual Financial Data
	- o Updating Annual Ministerial Support Data
	- Tutorial Documents at [http://www.ucc.org/research\\_yearbook.](http://www.ucc.org/research_yearbook)
		- o "Annual Yearbook Reporting: Definitions Tip Sheet for Local Churches"
		- "Guide to Yearbook Community Engagement and Total Church Participants Categories"
		- "Other UCC Giving"